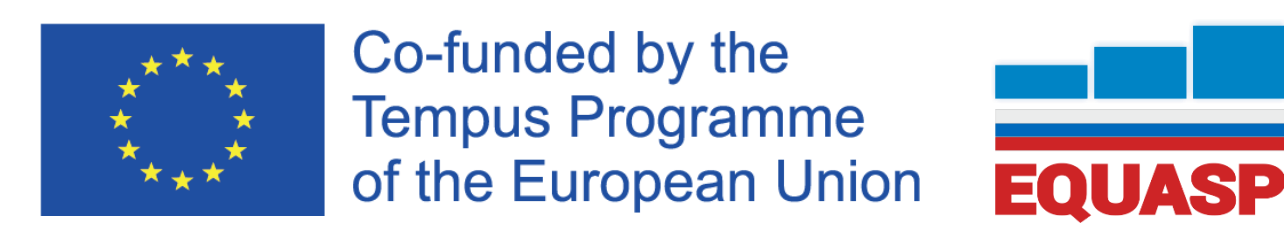

EQUASP DOCUMENTATION SOFTWARE Software for the on-line Documentation of the Quality Assurance of Study Programmes

## **EQUASP DOCUMENTATION SOFTWARE – ADVANCED FEATURES User Guide**

*M. Rimondi*

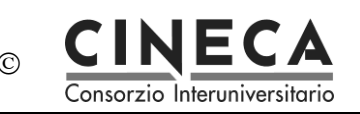

## **Summary**

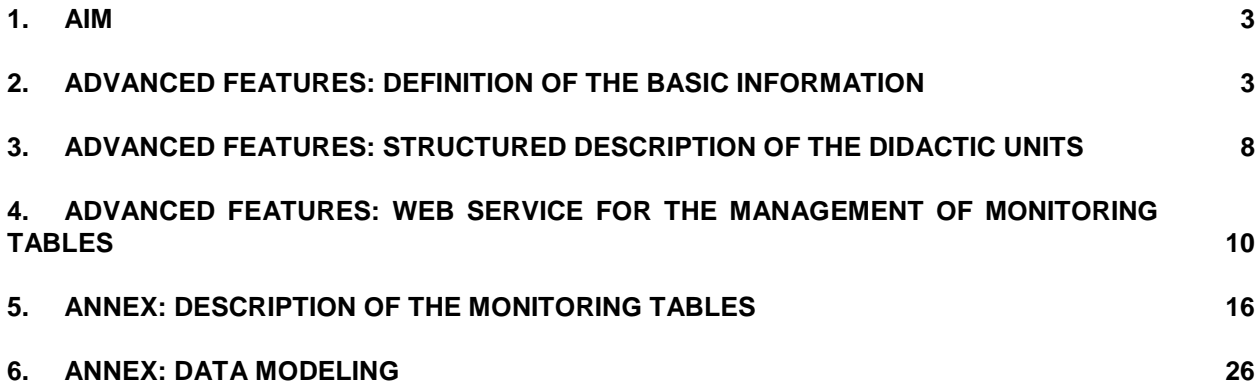

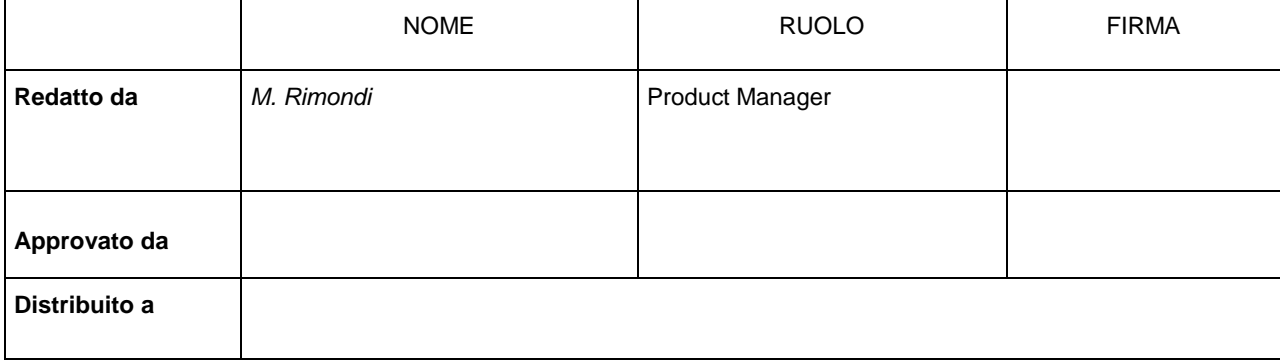

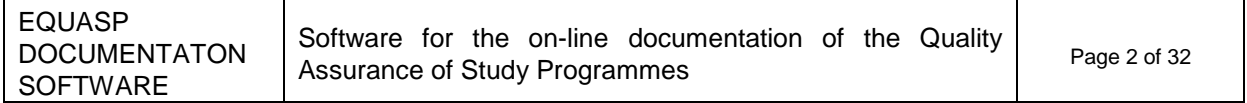

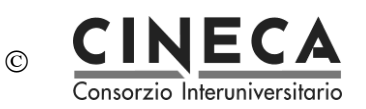

## **1. AIM**

The document contains the user guide of the ADVANCED FEATURES of the EQUASP DOCUMENTATON SOFTWARE – Software for the on-line documentation for the quality assurance of study programmes in partner countries.

## **2. ADVANCED FEATURES: DEFINITION OF THE BASIC INFORMATION**

These features offer the possibility to describe the 'voices' used in the software, particularly those that regard the definition of the curriculum and the characteristics of the modules.

This is NOT a mandatory activity for the quality assurance of the study programmes. It is only an optional activity that can be used in order to insert into the system a description of the voices used by the software.

This feature is only available to users having the "ROLE\_SYSTEM" role.

The menu contains the following functions:

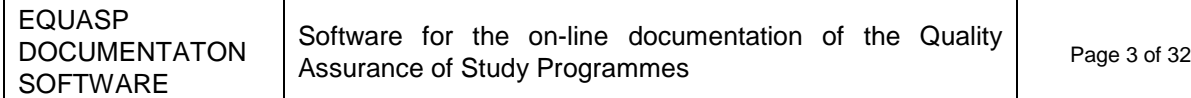

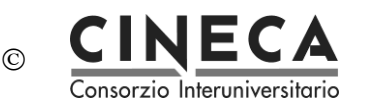

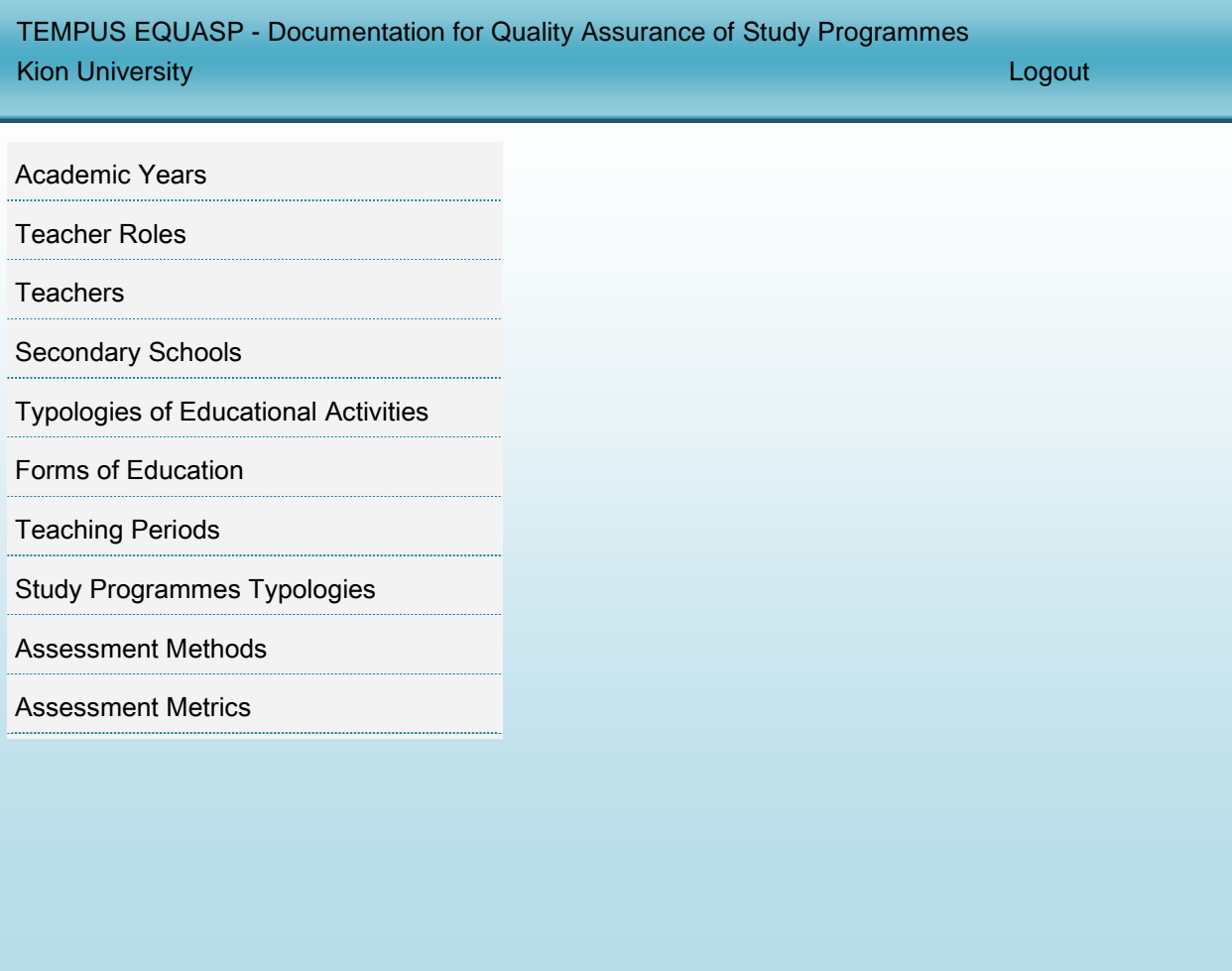

### 2.1 ACADEMIC YEARS

This function is available only to registered users with "ROLE\_SYSTEM" role for the definition and management of the academic years.

The user can insert new academic years, delete academic years (only if not already used by other study programmes), or update the following information on the academic year:

- academic year;
- academic year short description.

**Note**: Academic years are shared among all the Universities, so their description should not be modified because otherwise the modification will affect all the other Universities.

## 2.2 TEACHER ROLES

This function is available only to registered users with "ROLE\_SYSTEM" role for the definition and management of the teacher roles (e.g. lecturer, assistant professor, visiting professor).

The user can insert new teacher roles, delete teachers roles (only if not already referred to other

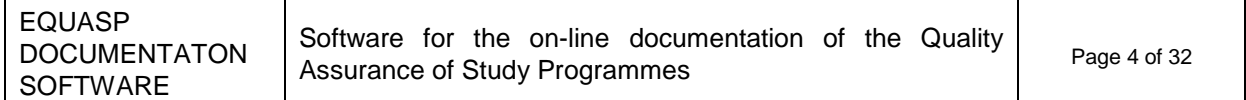

teachers), or update the following information of the teacher role:

- teacher roles code:
- teacher roles short description;
- teacher roles long description.

**Note**: Teacher roles are shared among all the Universities, so their description should not be modified because otherwise the modification will affect all the other Universities.

## 2.3 TEACHERS

This function is available only to registered users with "ROLE\_SYSTEM" role for the identification and management of the teachers of the selected University.

The user can insert new teachers, delete teachers (only if not already engaged in other didactic activities), or update the following information on the teacher:

- teacher code;
- teacher first name;
- teacher last name;
- teacher role:
- teacher URL.

**Note**: It is possible to insert a new teacher only if it does not already exist a teacher with the same code for the selected University.

### 2.4 FORMS OF EDUCATION

This function is available only to registered users with "ROLE SYSTEM" role for the definition and management of the form of education (e.g.: face to face education, distance education, etc).

The user can insert new teaching methods, delete a teaching method (only if not already associated to other didactic activities), or update the following information of the teaching method:

- teaching method code:
- teaching method short description;
- teaching method long description.

**Note**: Teaching methods are shared among all the Universities, so their description should not be modified because otherwise the modification will affect all the other Universities.

## 2.5 TEACHING PERIODS

This function is available only to registered users with "ROLE SYSTEM" role for the definition and management of the teaching periods of the selected University (e.g. semester).

The user can insert new teaching periods, delete teaching periods (only if not already associated to other didactic activities), or update the following information of the teaching period:

- teaching period code;
- teaching period short description:
- teaching period long description.

### 2.6 STUDY PROGRAMME TYPOLOGIES

This function is available only to registered users with "ROLE SYSTEM" role for the definition and management of the study programme typologies (e.g. undergraduate, graduate).

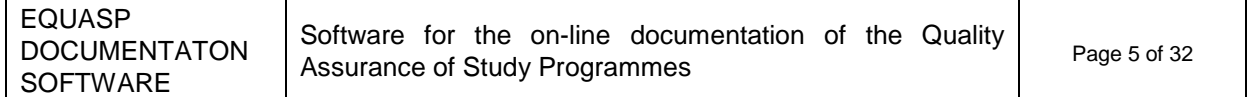

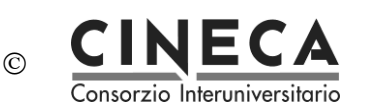

The user can insert new study programme typologies, delete study programme typologies (only if not already associated to other study programmes), or update the following information of the study programme typology:

- study programme typology code;
- study programme typology duration;
- study programme short description.

**Note**: Study programmme typologies are shared among all the Universities, so their description should not be modified because otherwise the modification will affect all the other Universities.

## 2.7 SECONDARY SCHOOLS

This function is available only to registered users with "ROLE\_SYSTEM" role for the definition and management of the secondary schools of the Country of the selected University.

The user can insert new secondary schools, delete secondary schools (only if not already present in the monitoring table D1.2 B 3), or update the following information of the secondary school:

- secondary school code;
- secondary school short description;
- secondary school long description.

**Note**: It is possible to insert a new secondary school only if it does not already exist a secondary school with the same code for the selected University.

### 2.8 TYPOLOGIES OF EDUCATIONAL ACTIVITY

This function is available only to registered users with "ROLE SYSTEM" role for the definition and management of the typologies of educational activity (e.g. theoretical lessons, practical lessons, laboratories, projects).

The user can insert new typologies of educational activity, delete typologies of educational activity (only if not already associated to other educational activities), or update the following information of the typology of educational activity:

- typology of educational activity code;
- typology of educational activity short description;
- typology of educational activity long description.

**Note**: Typologies of educational activity are shared among all the Universities, so their description should not be modified because otherwise the modification will affect all the other Universities.

### 2.9 ASSESSMENT METHODS

This function is available only to registered users with "ROLE\_SYSTEM" role for the definition and management of the assessment methods (e.g. oral, written).

The user can insert new assessment methods, delete assessment methods (only if not already associated to other educational activities), or update the following information of the assessment method:

- assessment method code;
- assessment method short description;
- assessment method long description.

**Note**: Assessment methods are shared among all the Universities, so their description should not be modified because otherwise the modification will affect all the other Universities.

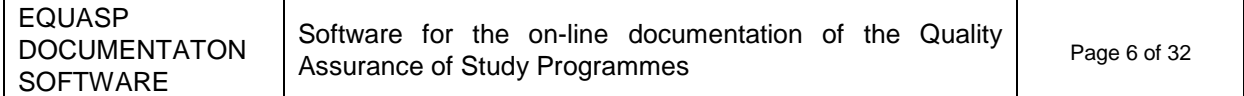

## 2.10 ASSESSMENT METRICS

This function is available only to registered users with "ROLE\_SYSTEM" role for the definition and management of the assessment metrics (e.g. grade, judgement).

The user can insert new assessment metric, delete assessment metric (only if not already associated to other educational activities), or update the following information of the assessment metric:

- assessment metric code;
- assessment metric short description;
- assessment metric long description.

**Note**: Assessment metrics are shared among all the Universities, so their description should not be modified because otherwise the modification will affect all the other Universities.

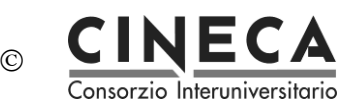

## **3. ADVANCED FEATURES: STRUCTURED DESCRIPTION OF THE DIDACTIC UNITS**

Regarding the field B2 - Design and planning of the educational process, the system lets the user to define the curriculum and the characteristics of the modules (credits, contents, typologies of educational activities, etc.).

**Note**: This is NOT a mandatory activity for the quality assurance of the study programmes. It is only an optional activity that can be used for a structured description of the didactic units.

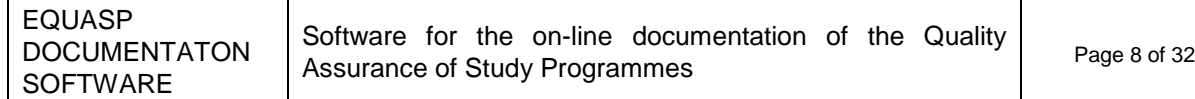

# **CINECA**<br>Consorzio Interuniversitario

Final July 2016

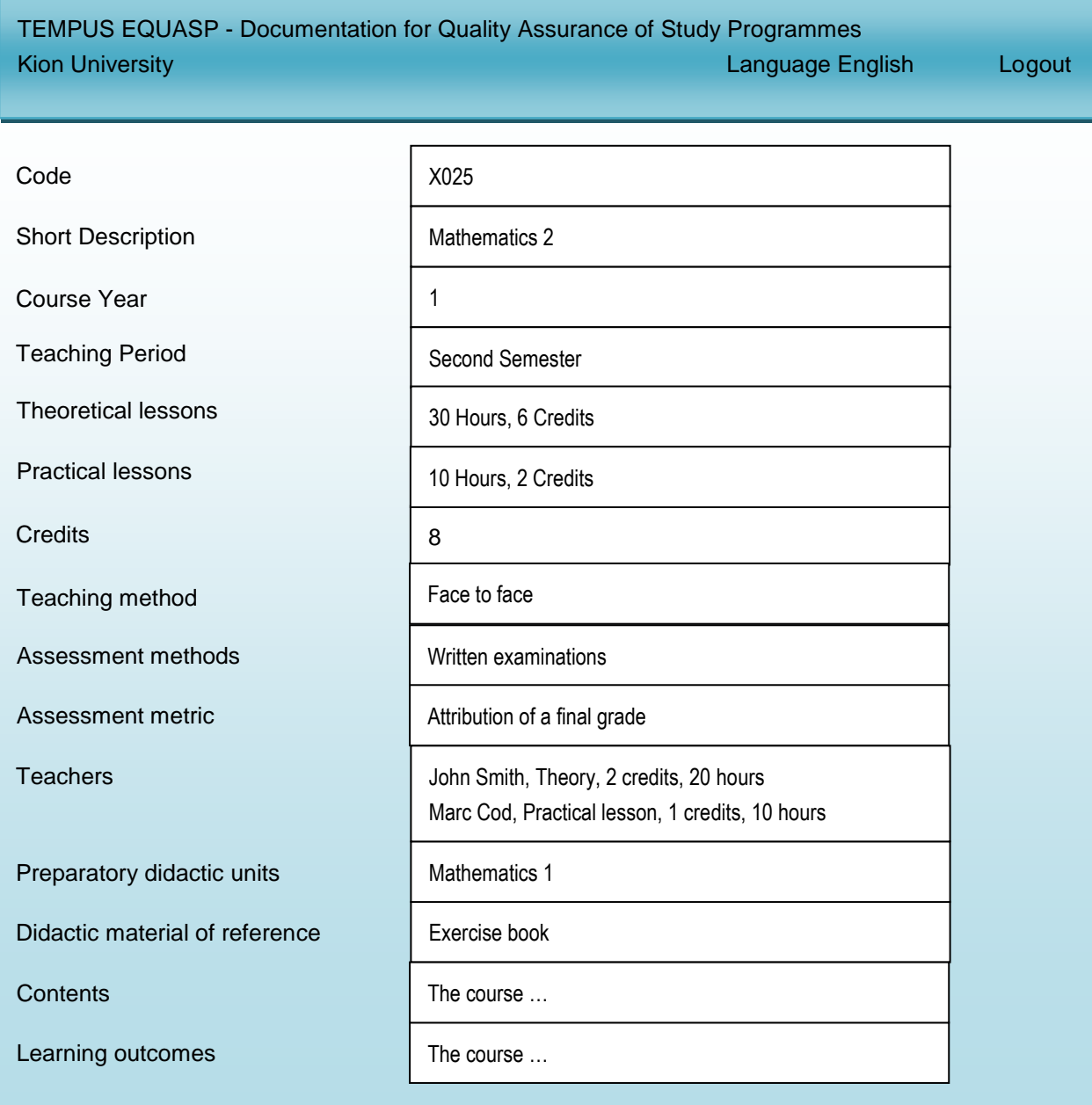

Software for the on-line documentation of the Quality Software for the on-life documentation of the Quality Page 9 of 32

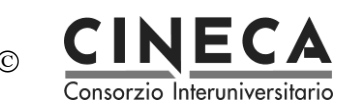

## **4. ADVANCE FEATURES: WEB SERVICE FOR THE MANAGEMENT OF MONITORING TABLES**

This feature consists in the insertion into the system of all the information contained in the monitoring tables of area 'D'. This information cannot be inserted via the GUI (graphic user interface), thus EQUASP provides a RESTFUL web service that leads you to retrieve, insert and delete the data about the monitoring tables of area 'D' for a specific study programme. It is up to you the implementation of the client.

**Note**: This is NOT a mandatory activity for the quality assurance of the study programmes. It is only an optional activity that can be used in order to insert into the system the information of the monitoring tables.

The web service permits the following three operations:

- get monitoring data: it returns the data contained in the monitoring table;
- insert monitoring data: it inserts the data in the monitoring table;
- delete monitoring data.

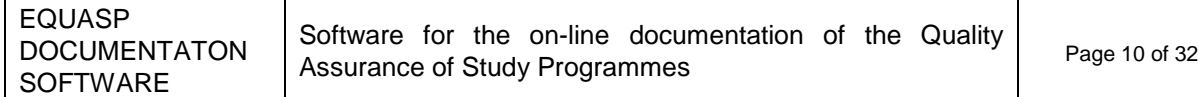

## 4.1 GET MONITORING DATA

The operation returns the data contained in the monitoring table.

Address: [http://EQUASP-test.kion.it/api/stat/get/{uniCod}/{spCod}/{tableName}](http://doqup-test.kion.it/api/stat/get/%7buniCod%7d/%7bspCod%7d/%7btableName%7d)

This URL is parametric, composing the parameter you can access to all information needed:

• {uniCod} is the University code, mapped by the table below:

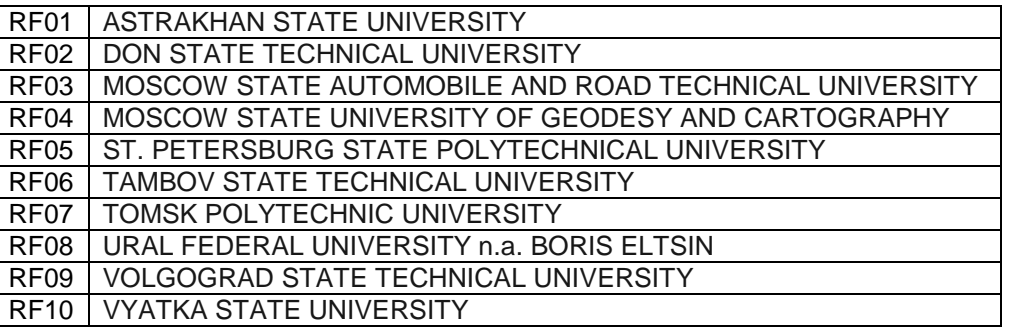

- {spCod} is the code of the study programme you are interested in;
- {tableName} is the name of the monitoring table:

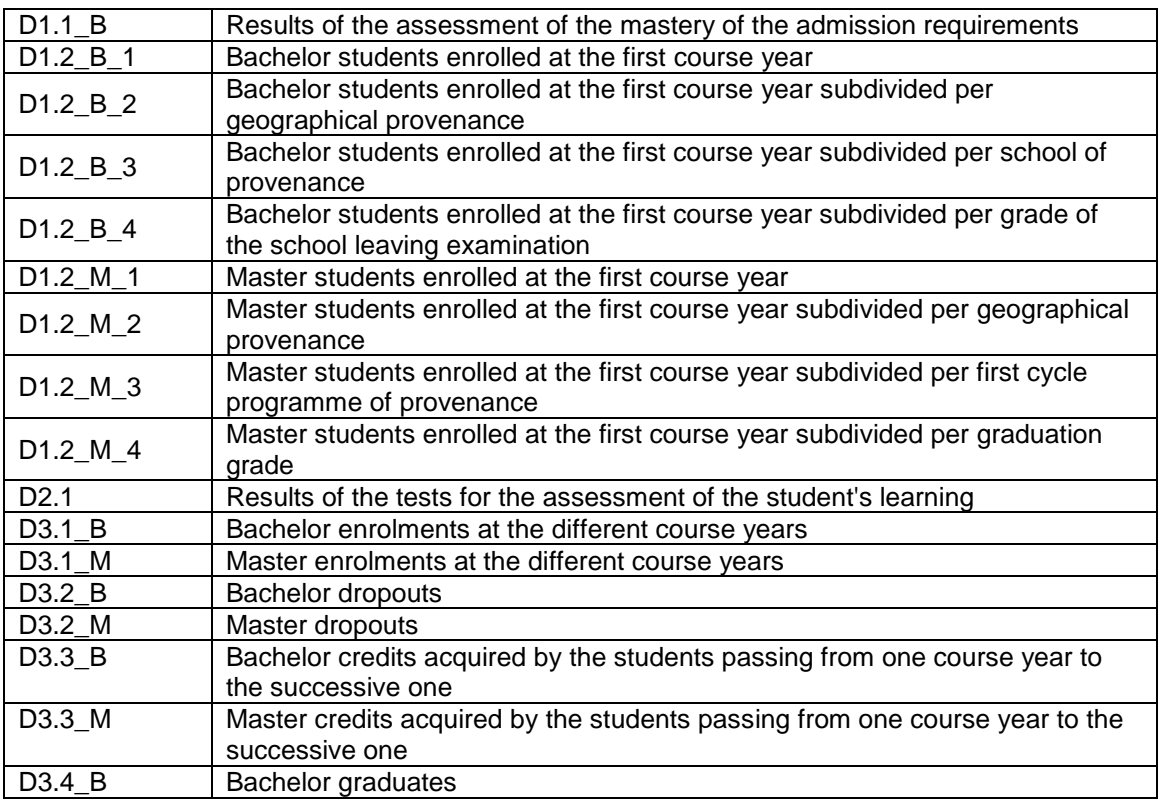

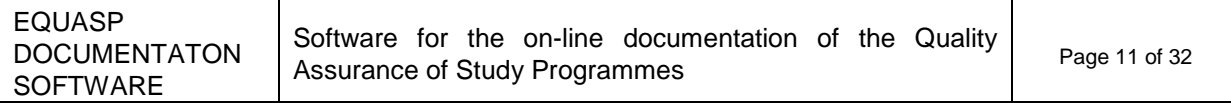

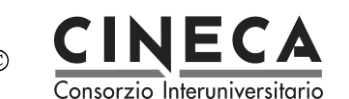

D3.4 M Master graduates

### An example: [http://127.0.0.1:8888/api/stat/get/AZ01/PROVA-1/D1\\_2\\_B\\_3](http://127.0.0.1:8888/api/stat/get/AZ01/PROVA-1/D1_2_B_3)

This URL returns a JSON object, a response example is:

```
[{
        "rowId":0,
        "row":
        {
                "stuProId":1,
                "shortDes":"Prova",
                "dtIns":1383215205000,
                "stuNum":12314,
                "acadYear":2014,
                "usrIns":"Administrator",
                "schoolId":2,
                "d12B3Id":1
        }
}]
```
## 4.2 INSERT MONITORING DATA

The operation inserts the data in the monitoring table.

```
Address: http://127.0.0.1:8888/api/stat/put/{tableName}
```
The above URL is parametric in table name (see the list of the table names above).

The request must have a JSON payload.

EQUASP provides the Java library containing the pre-built structures, one for each monitoring tables. The EQUASPWsStruct.jar is available for the download from the EQUASP application. This inserting function is only for registered users: users authentication is required before calling this URL.

Below there is a sample code to insert one record into the table D1\_1\_B\_1 using Jersey library and Jackson library.

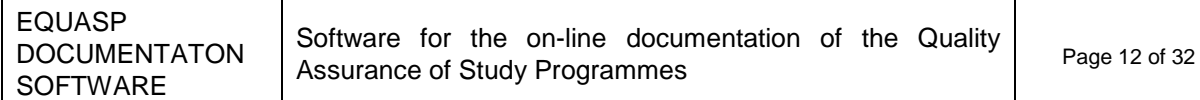

**import** it.kion.EQUASP.ps.gwt.server.service.ws.struct.D12b3;

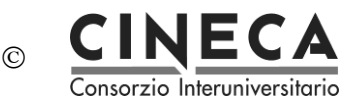

**import** java.util.ArrayList; **import** java.util.List; **import** javax.ws.rs.core.MediaType; **import** org.codehaus.jackson.jaxrs.JacksonJsonProvider; **import** com.sun.jersey.api.client.Client; **import** com.sun.jersey.api.client.ClientHandlerException; **import** com.sun.jersey.api.client.ClientRequest; **import** com.sun.jersey.api.client.ClientResponse; **import** com.sun.jersey.api.client.WebResource; **import** com.sun.jersey.api.client.config.ClientConfig; **import** com.sun.jersey.api.client.config.DefaultClientConfig; **import** com.sun.jersey.api.client.filter.ClientFilter; **import** com.sun.jersey.api.representation.Form; **public class** TestClass { **private static** Client *pClient* = **null**; **public static** Client getClient(){ **if**(*pClient*==**null**){ ClientConfig config = **new** DefaultClientConfig(); config.getClasses().add(JacksonJsonProvider.**class**); *pClient* = Client.*create*(config); *pClient*.setFollowRedirects(**false**); *pClient*.addFilter(**new** ClientFilter() { **private** ArrayList<Object> cookies; @Override **public** ClientResponse handle(ClientRequest request) **throws** ClientHandlerException { **if** (cookies != **null**) { request.getHeaders().put("Cookie", cookies); } ClientResponse response = getNext().handle(request); // copy cookies **if** (response.getCookies() != **null**) { **if** (cookies == **null**) { cookies = **new** ArrayList<Object>(); } // A simple addAll just for illustration (should probably check for duplicates and expired cookies) cookies.addAll(response.getCookies()); } **return** response; } }); } **return** *pClient*; } /\*\* \* CLIENT SAMPLE \* **@param** args \*/ **public static void** main(String[] args) { TestClass testClass = **new** TestClass(); **try** { Client client = TestClass.*getClient*();

EQUASP **DOCUMENTATON SOFTWARE** Software for the on-line documentation of the Quality Page 13 of 32<br>Assurance of Study Programmes

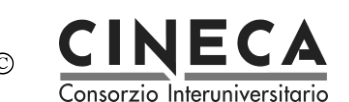

```
// LOGIN
                       WebResource webResource = 
client.resource("http://EQUASP.kion.it/j_spring_security_check");
                       com.sun.jersey.api.representation.Form form = new Form();
                       form.putSingle("j_username", "Administrator");
                       form.putSingle("j_password", "Administrator");
                       form.putSingle("j_domain", "AZ01");
                       ClientResponse resp = 
webResource.type(MediaType.APPLICATION_FORM_URLENCODED_TYPE).post(ClientResponse.class, form);
                       resp.getStatus();
// REQUEST
                       testClass.insertRecord(client);
               } catch (Exception e) {
                       e.printStackTrace();
               }
       }
       private void insertRecord(Client client) {
               WebResource webResource;
               webResource = client.resource("http://EQUASP.kion.it/api/stat/put/D1_2_B_3/");
               D12b3 s = new D12b3();
               s.setSpCod("PROVA-1");
               s.setSchoolCod("aaa1");
               s.setLangDes("eng");
               s.setSchoolDes("WEB SERVICE: scuola di prova");
               s.setStuNum(121L);
               s.setYear(2014L);
               ClientResponse response = webResource.entity(s, 
MediaType.APPLICATION_JSON_TYPE).post(ClientResponse.class);
               System.out.println("Output from Server ....");
               System.out.println("Response: "+response.getStatus());// Status 200 o 201 
               System.out.println("Data Count: "+response.getEntity(String.class));
       }
```
}

### 4.3 DELETE MONITORING DATA

The operation deletes one record from the monitoring tables.

```
Address: http://127.0.0.1:8888/api/stat/put/rem/{tableName}/{id}/
```
The URL is parametric in table name (see the list of the table names above) and in ID (which is a unique identifier) of the record in the table.

This example shows how to delete the record with ID=5 from table D1.1 B.

```
private void deleteRecordTable(Client client){
               WebResource webResource = 
client.resource("http://EQUASP.kion.it/api/stat/rem/D1_1_B_1/5");
               ClientResponse response = webResource.delete(ClientResponse.class);
               if (response.getStatus() != 200) {
                       throw new RuntimeException("Failed : HTTP error code : " + response.getStatus());
               }
               String output = response.getEntity(String.class);
               System.out.println("Output from Server ....");
               System.out.println(output);
```
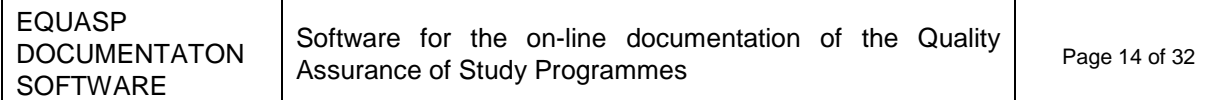

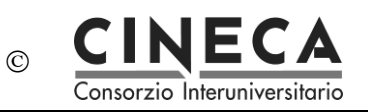

}

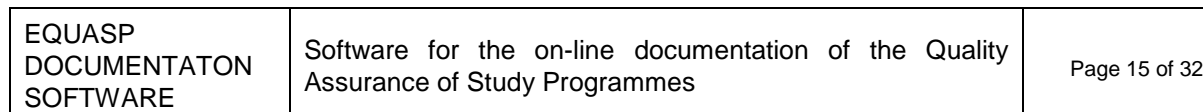

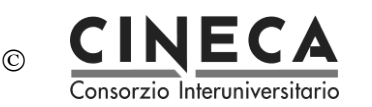

## **5. ANNEX: DESCRIPTION OF THE MONITORING TABLES**

The following pages describe the statistic tables:

… **a.y. xx-3/xx-2** N. of students with an admission grade between … and … **a.y. xx-2/xx-1 a.y. xx-1/xx** D1.1\_B – Results of the assessment of the possession of the admission requirements

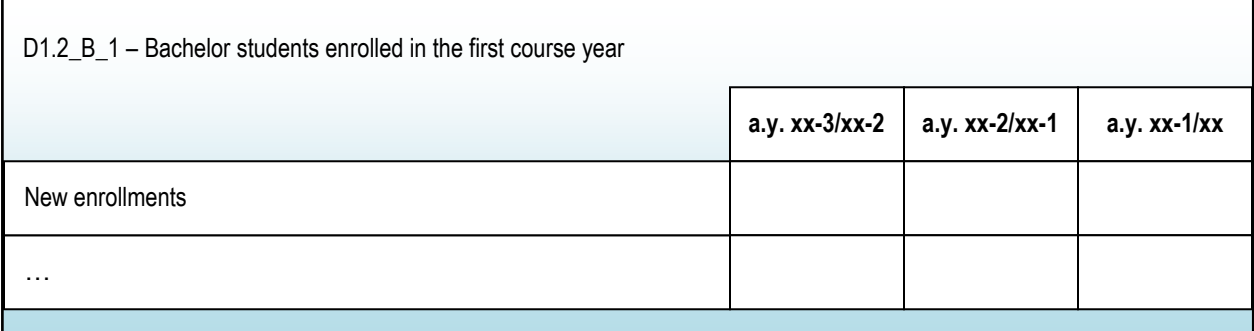

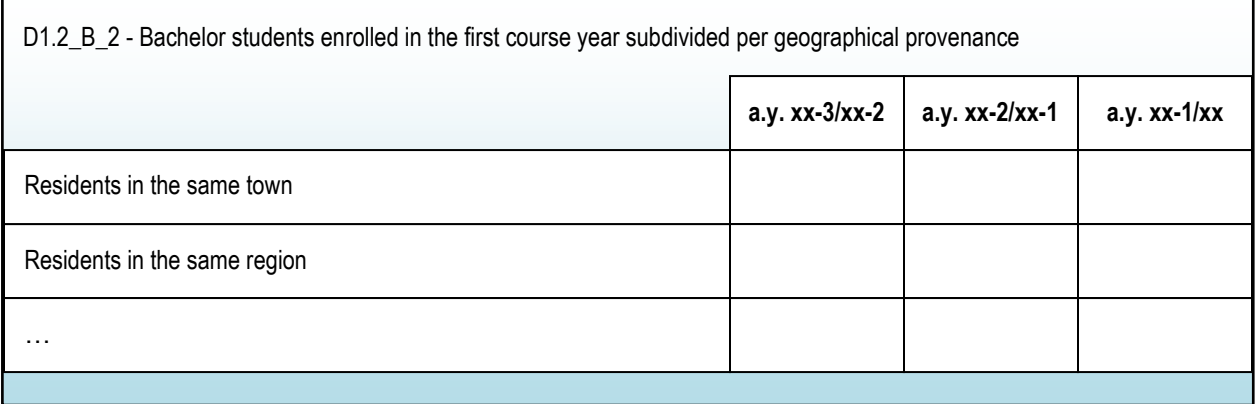

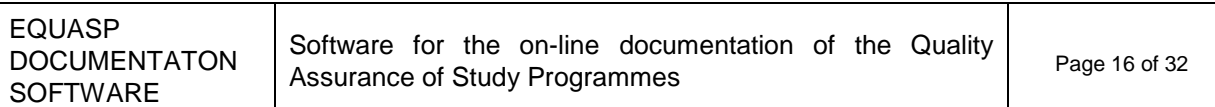

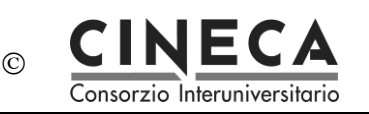

٦

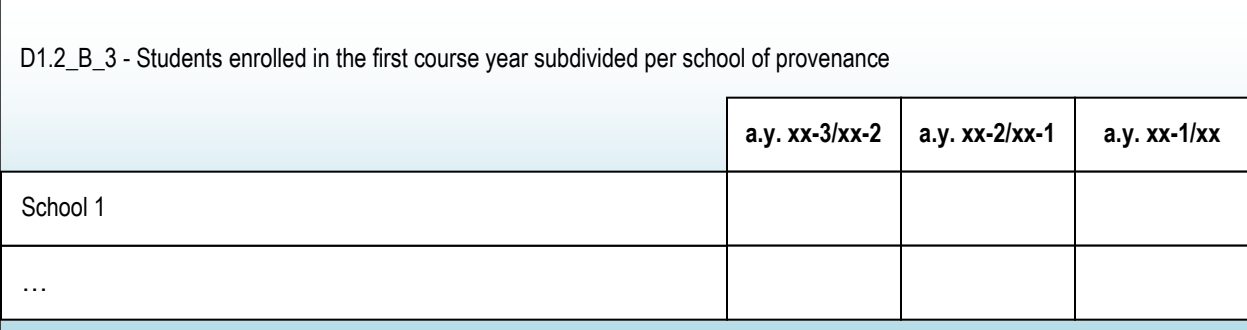

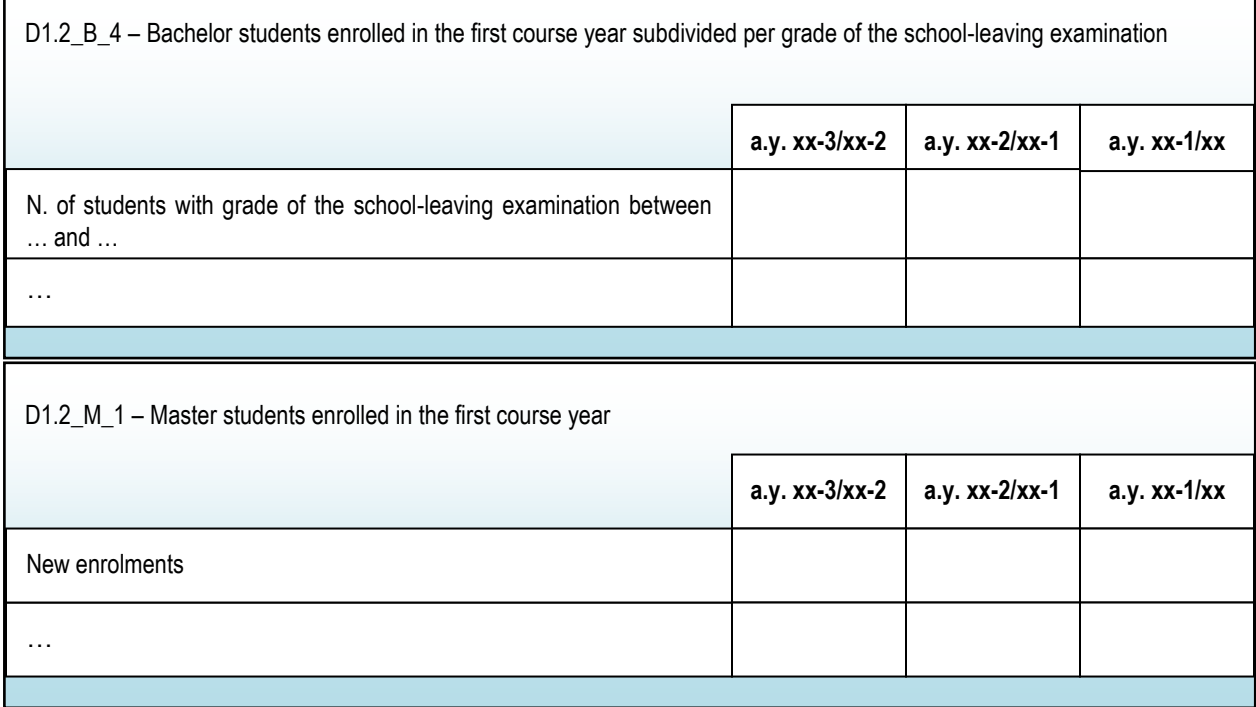

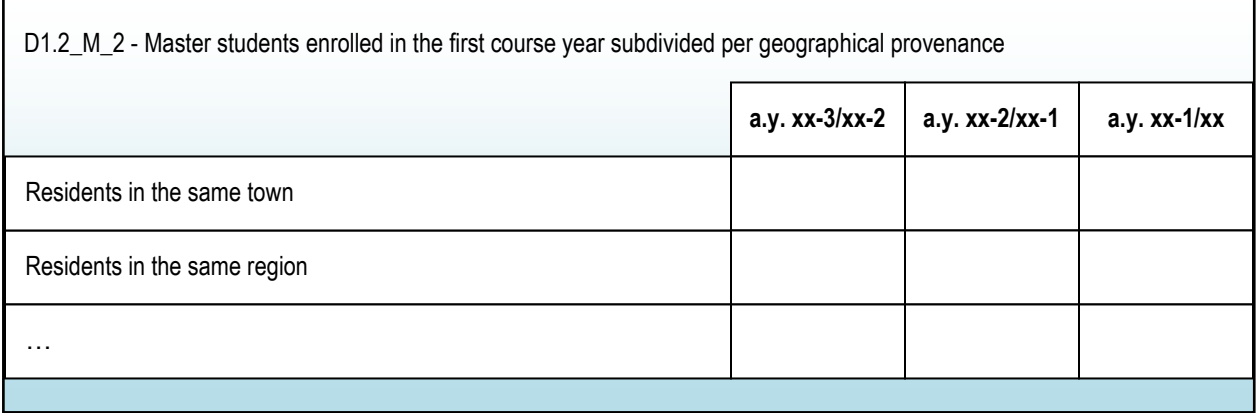

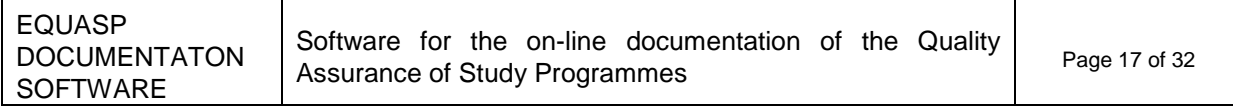

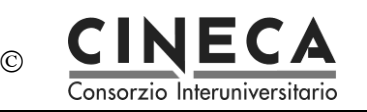

٦

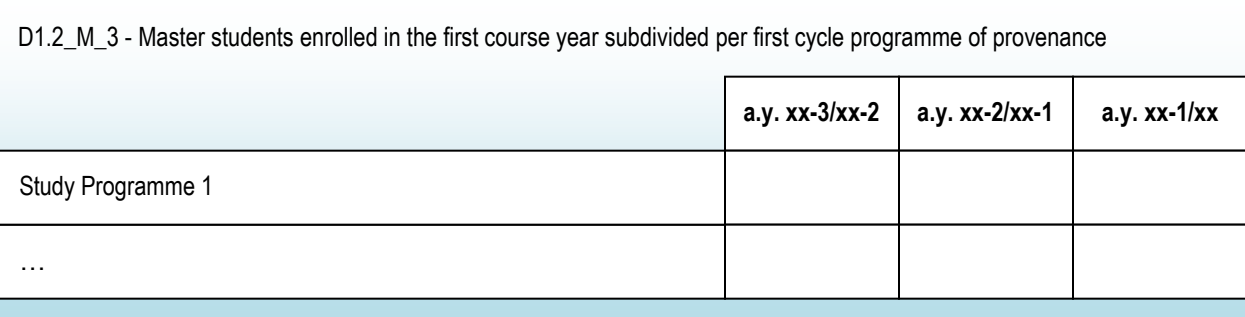

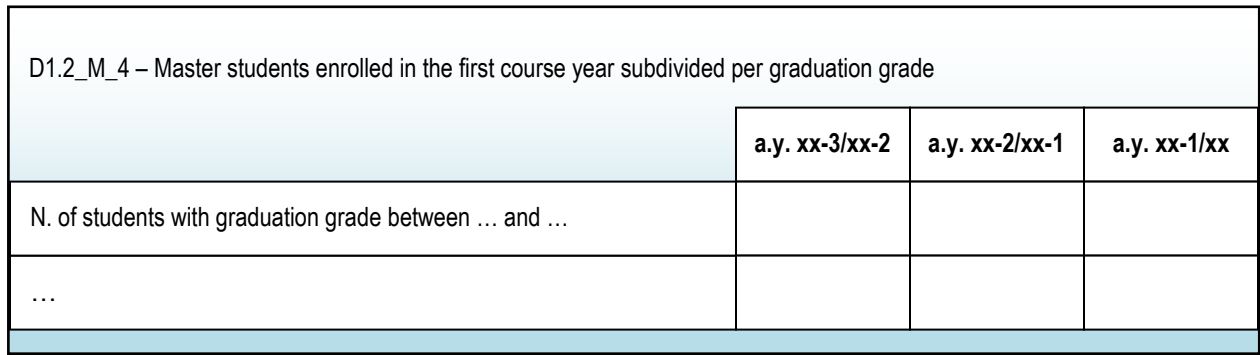

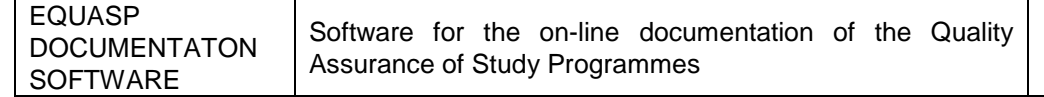

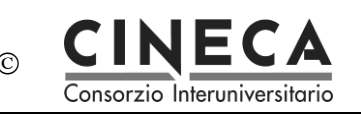

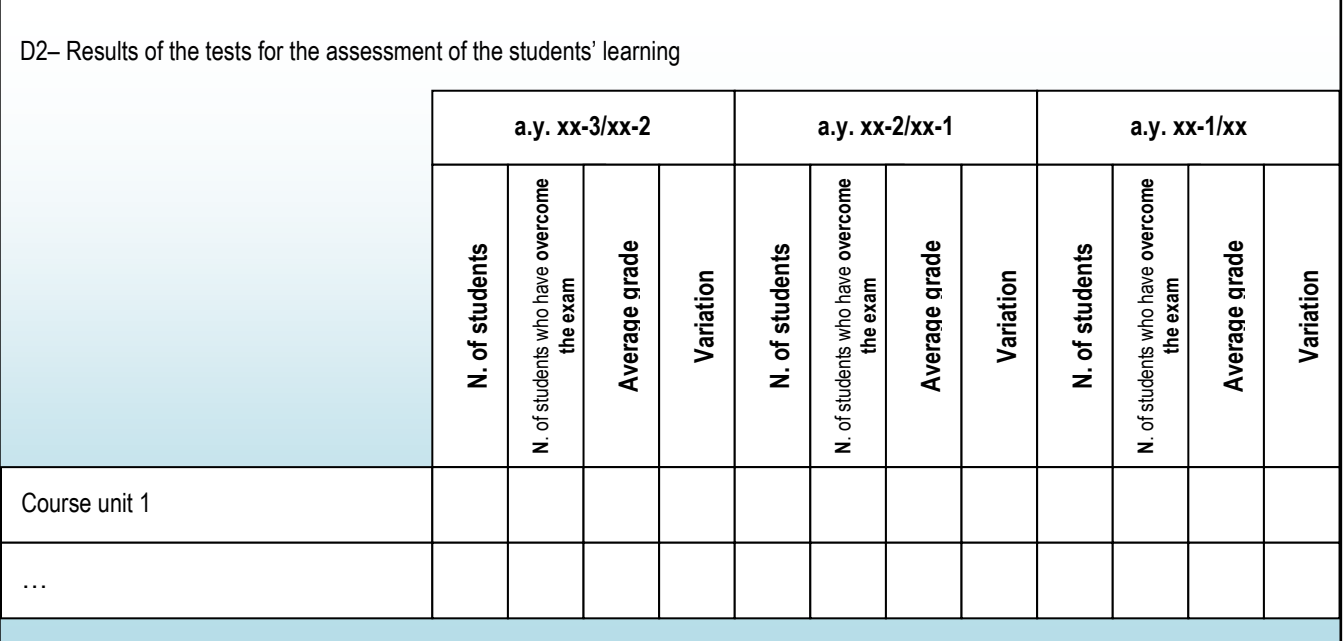

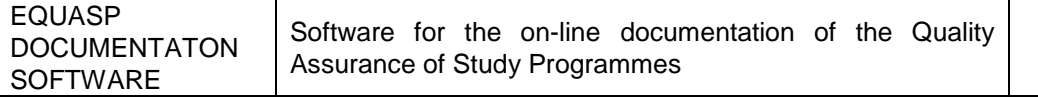

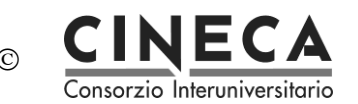

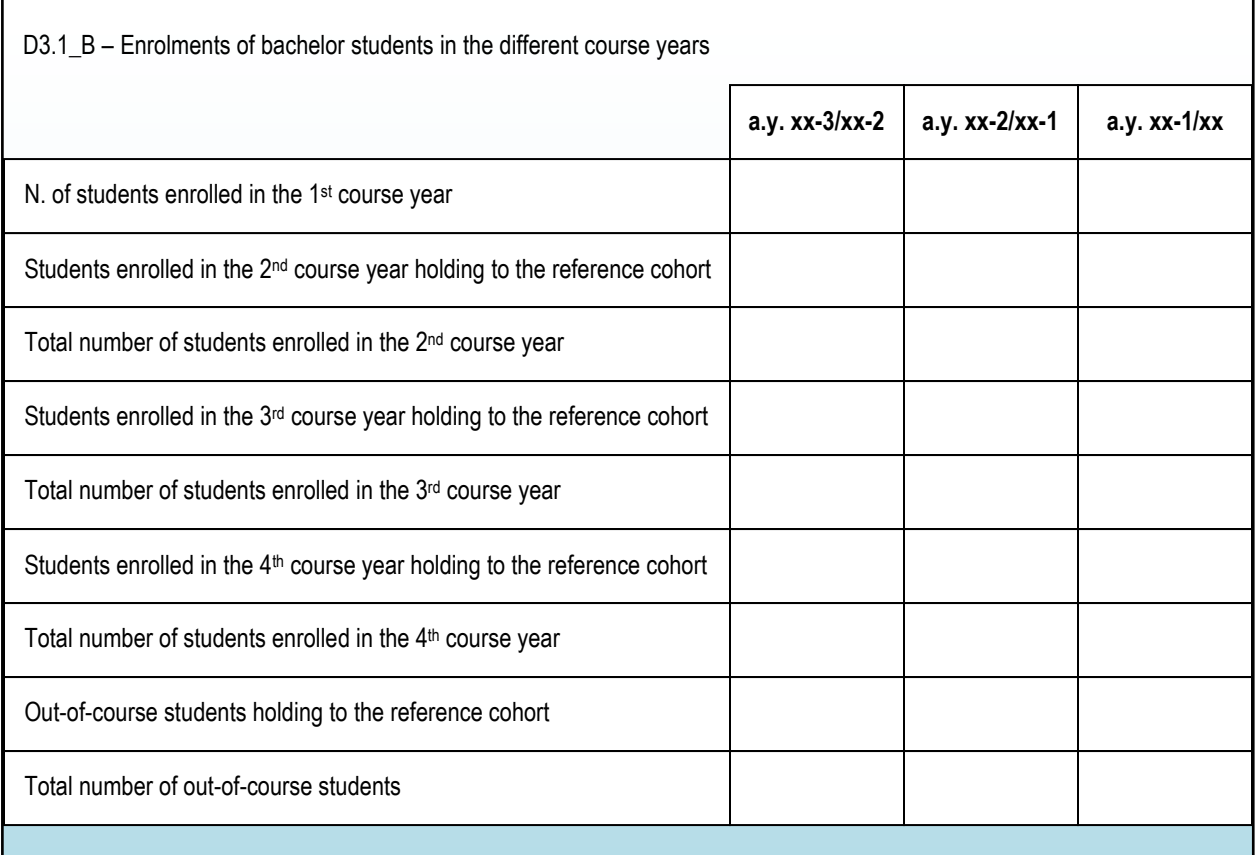

## **a.y. xx-3/xx-2** N. of students enrolled in the 1<sup>st</sup> course year D3.1\_M – Enrolments of master students in the different course years

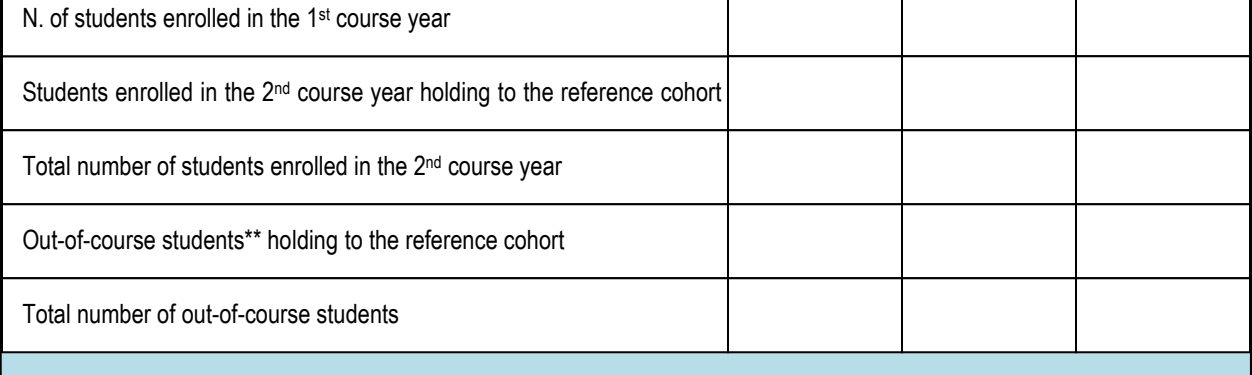

**a.y. xx-2/xx-1 a.y. xx-1/xx**

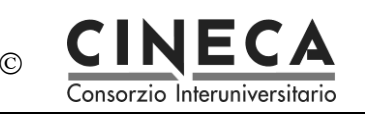

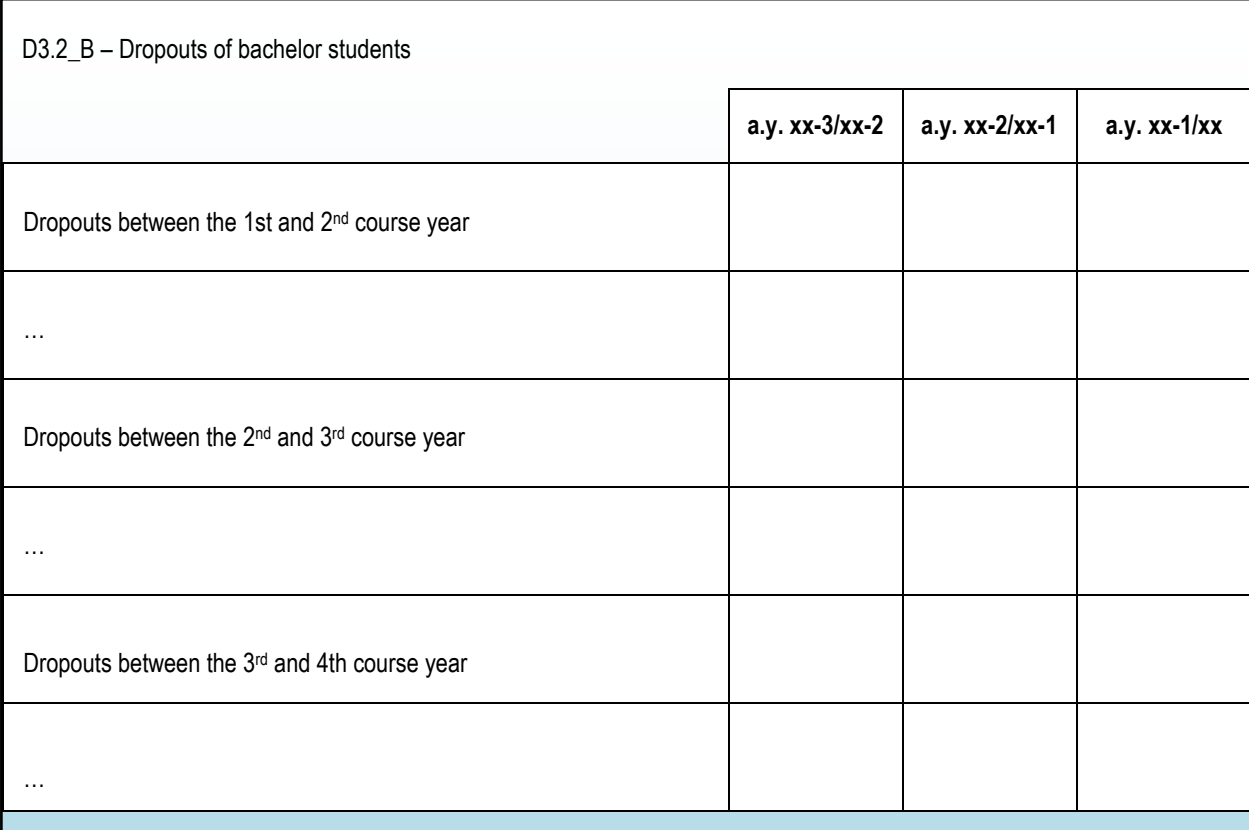

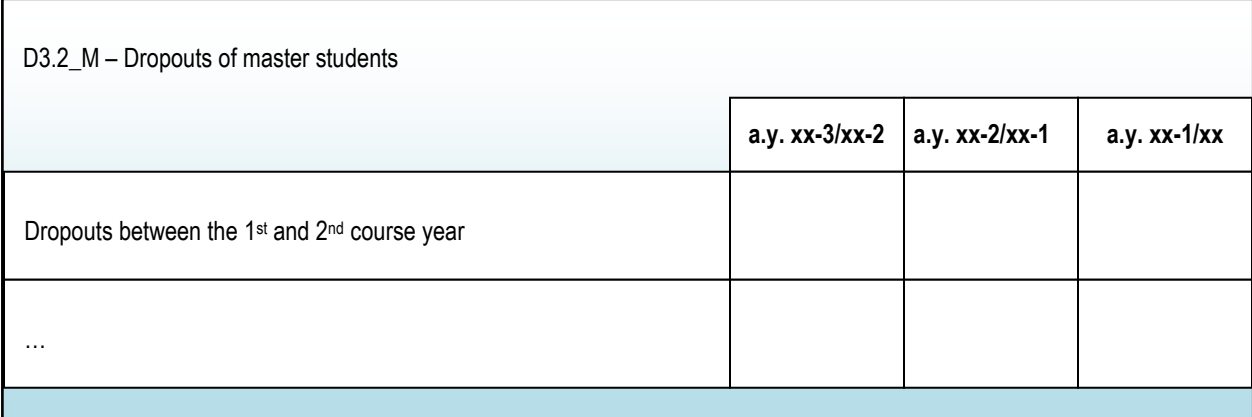

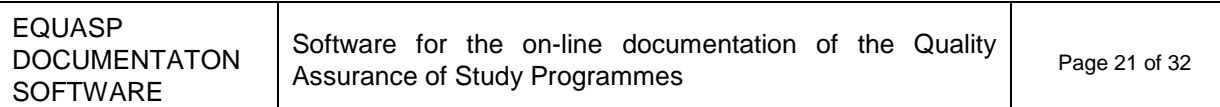

 $\Gamma$ 

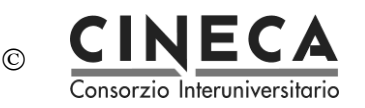

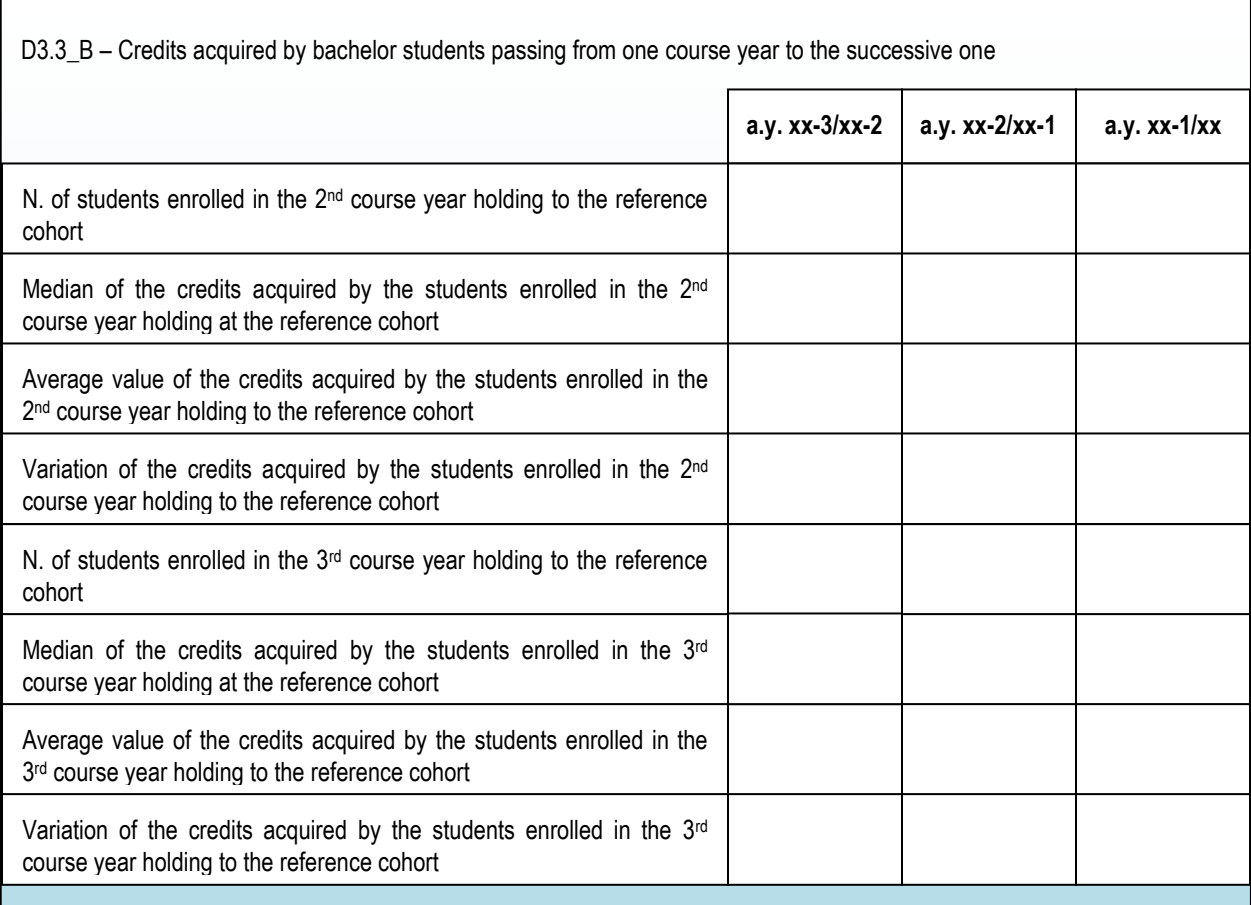

*(the table continues in the next page)*

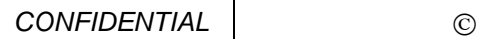

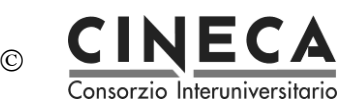

### A001 - Biological Engeneering

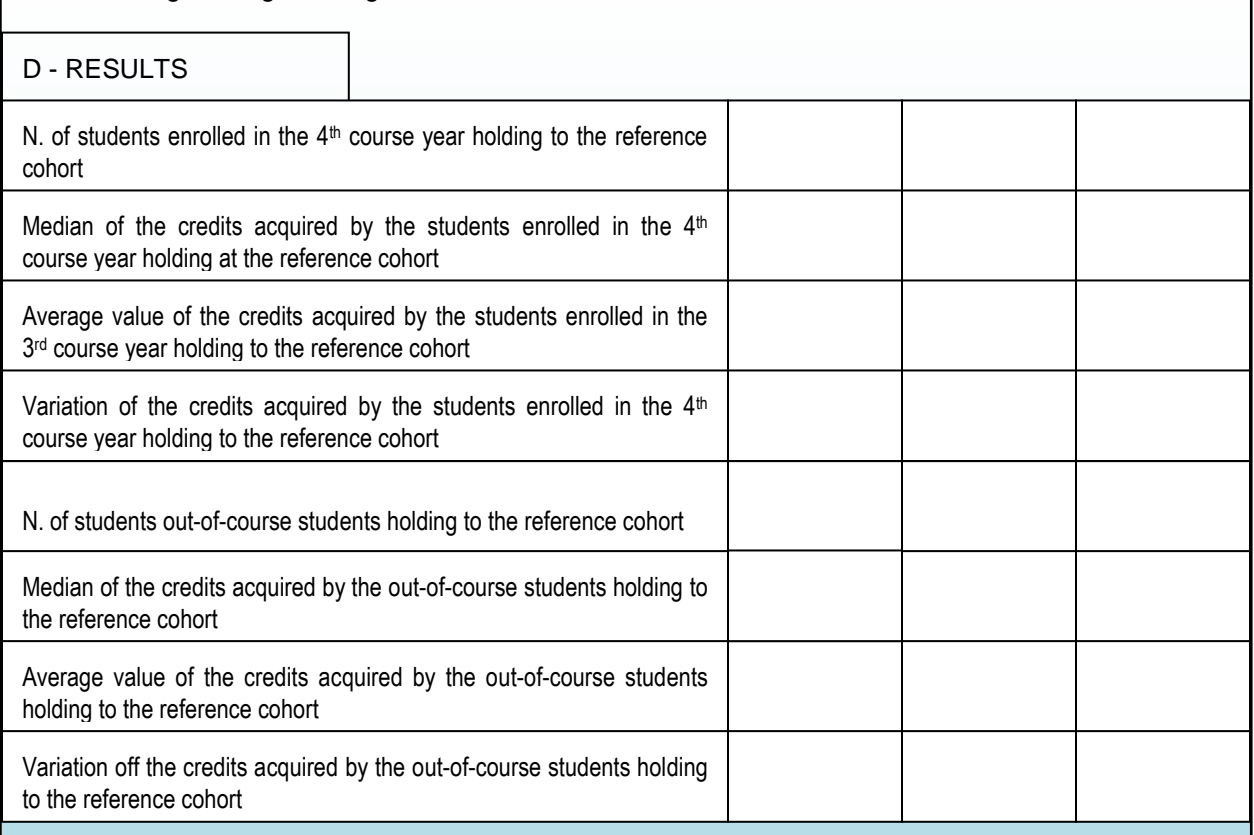

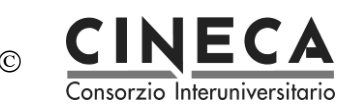

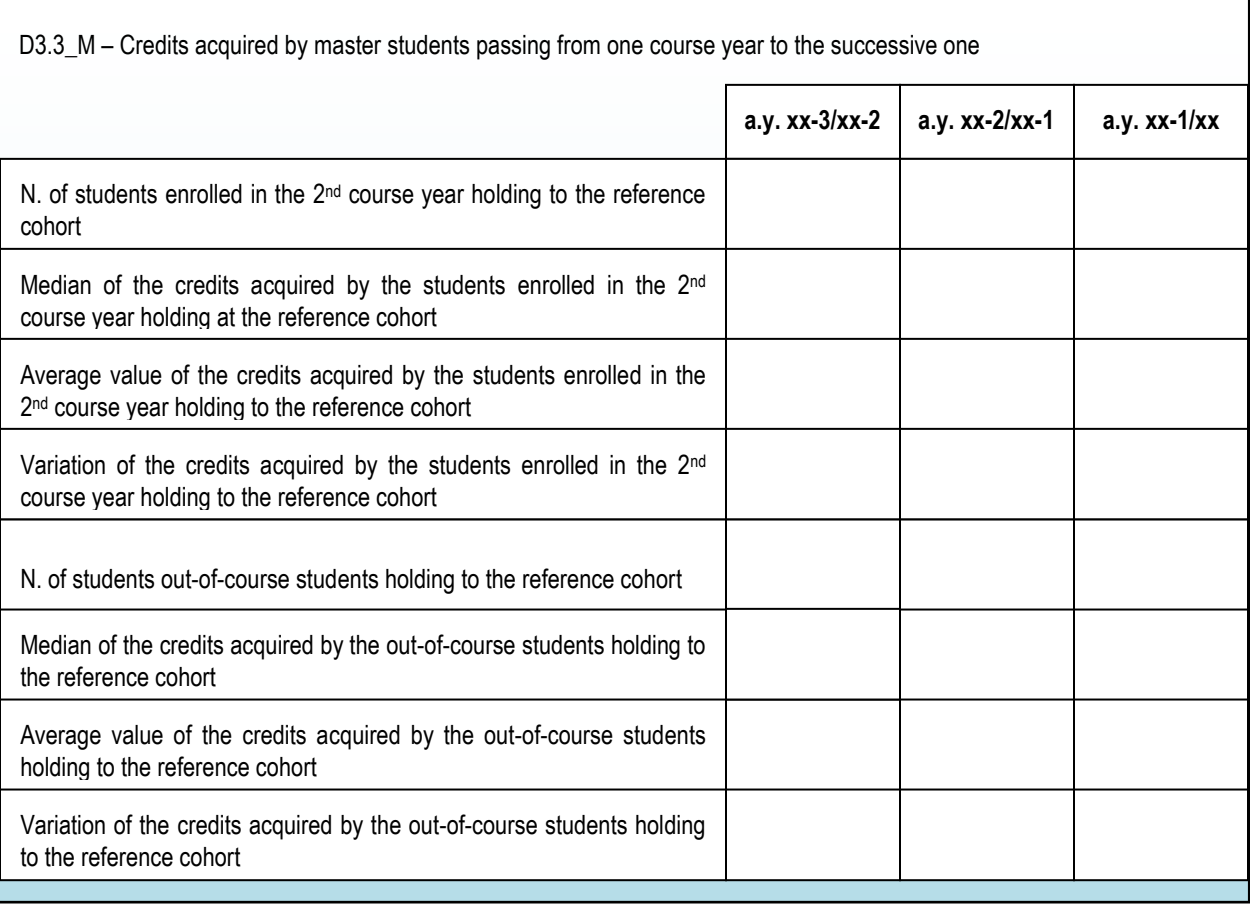

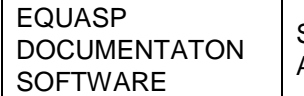

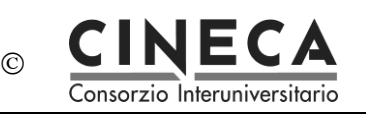

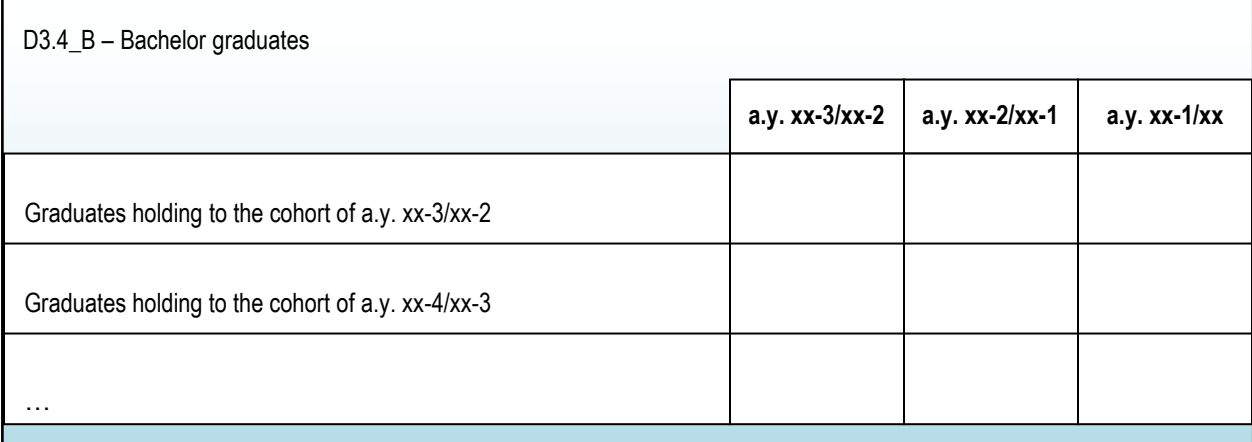

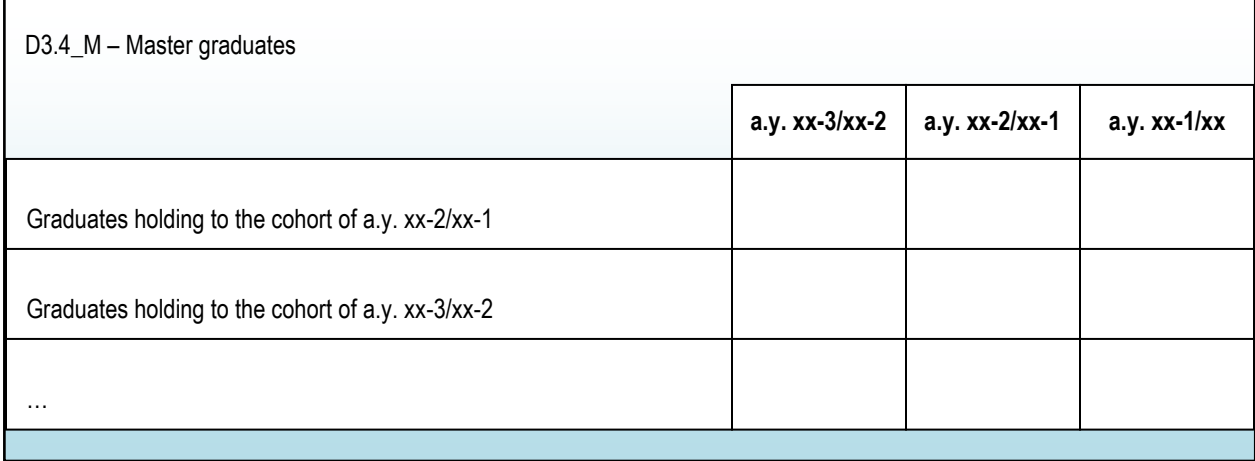

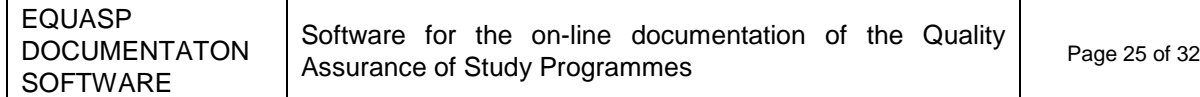

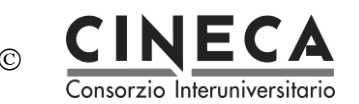

## **6. ANNEX: DATA MODELING**

This section describes the main entities involved in the documentation for quality assurance of study programmes.

## 6.1 BASIC TABLES

Basic tables independent by the University:

#### DOQUP\_ACAD\_YEAR

ACAD\_YEAR: NUMBER(4) NOT NULL

USR\_INS: VARCHAR2(255) NOT NULL DT\_INS: DATE NOT NULL USR\_UPD: VARCHAR2(255) NULL DT\_UPD: DATE NULL

#### DOQUP\_STU\_PRO\_TYPE

STU\_PRO\_TYPE\_COD: VARCHAR2(20) NOT NULL

YEARS\_DURATION: NUMBER(3) NULL USR\_INS: VARCHAR2(255) NOT NULL DT\_INS: DATE NOT NULL USR\_UPD: VARCHAR2(255) NULL DT\_UPD: DATE NULL

#### DOQUP\_EDU\_FORM

EDU\_FORM\_COD: VARCHAR2(20) NOT NULL

USR\_INS: VARCHAR2(255) NOT NULL DT\_INS: DATE NOT NULL USR\_UPD: VARCHAR2(255) NULL DT\_UPD: DATE NULL

#### DOQUP\_EDU\_ACT\_TYPE

EDU\_ACT\_TYPE\_COD: VARCHAR2(20) NOT NULL

USR\_INS: VARCHAR2(255) NOT NULL DT\_INS: DATE NOT NULL USR\_UPD: VARCHAR2(255) NULL DT\_UPD: DATE NULL

### DOQUP\_ASSESS\_METHOD

ASSESS\_METHOD\_COD: VARCHAR2(20) NOT NULL

USR\_INS: VARCHAR2(255) NOT NULL DT\_INS: DATE NOT NULL USR\_UPD: VARCHAR2(255) NULL DT\_UPD: DATE NULL

#### DOQUP\_ASSES\_CRITERIA

ASSESS\_CRITERIA\_COD: VARCHAR2(20) NOT NULL

USR\_INS: VARCHAR2(255) NOT NULL DT\_INS: DATE NOT NULL USR\_UPD: VARCHAR2(255) NULL DT\_UPD: DATE NULL

#### DOQUP\_USER\_ROLE

USER\_ROLE\_COD: VARCHAR2(20) NOT NULL

USR\_INS: VARCHAR2(255) NOT NULL DT\_INS: DATE NOT NULL USR\_UPD: VARCHAR2(255) NULL DT\_UPD: DATE NULL

Note that the descriptions of the data are not included in the tables but are managed in only one specific description table.

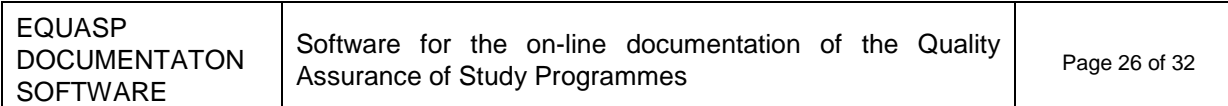

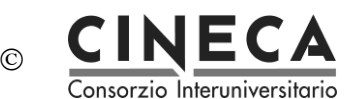

#### Basic tables depending by the University:

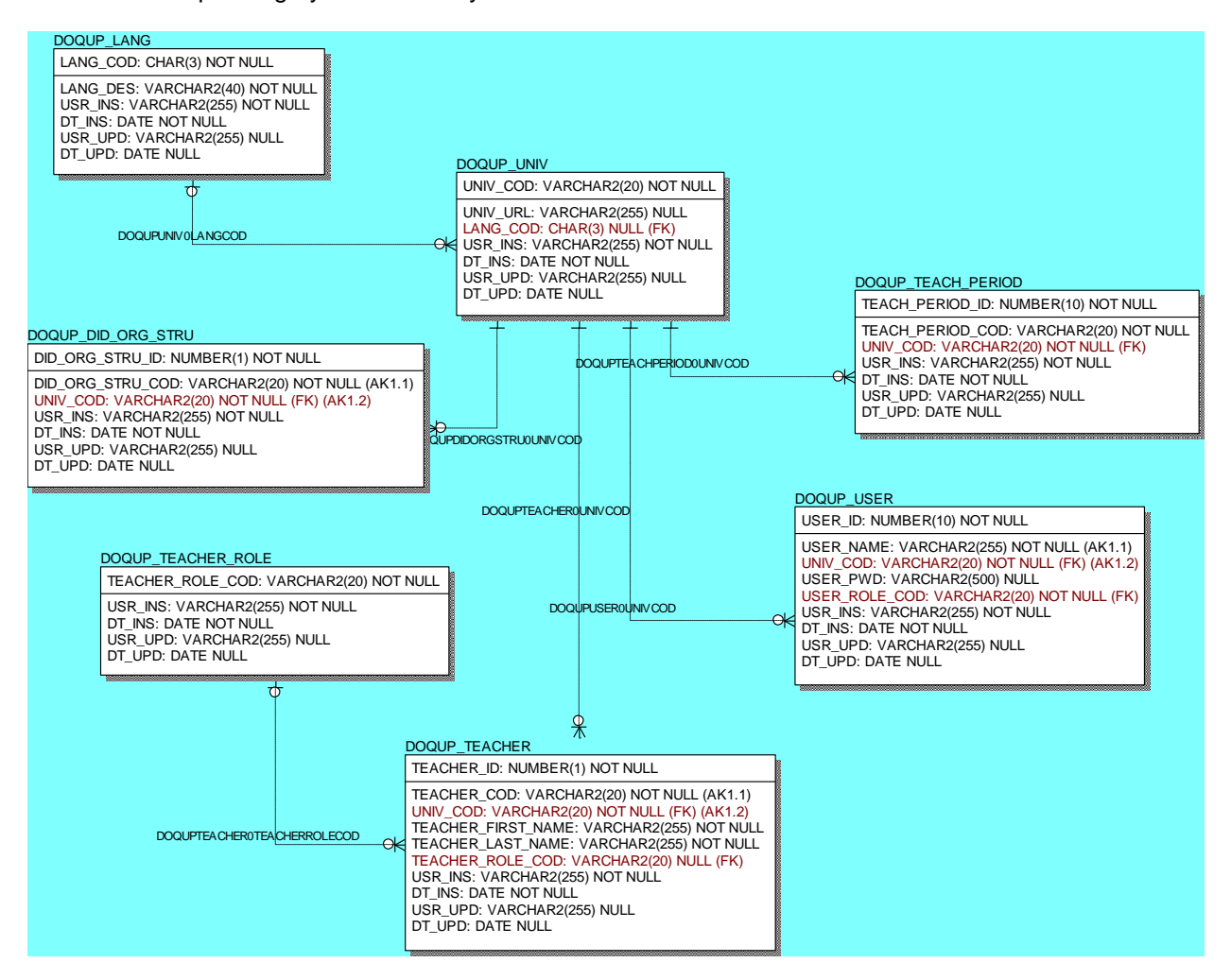

Note that the descriptions of the data are not included in the table but are managed in only one specific descriptions table.

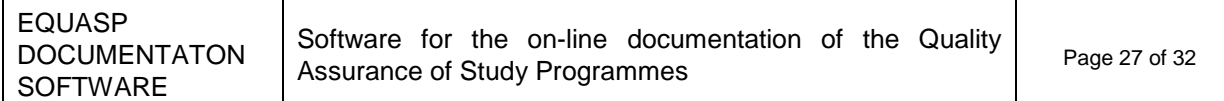

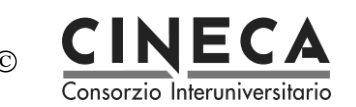

## 6.2 DESCRIPTIONS AND ATTACHMENTS

The multi-language descriptions and attachments of all the data are stored in only one centralized entity. The unique key of the table, that uniquely identifies a description/attachment, is the tuple: language code, table name, Primary key Column Value.

Every record has a short description (up to 80 characters) and, optionally, a long description (up to 2000 characters).

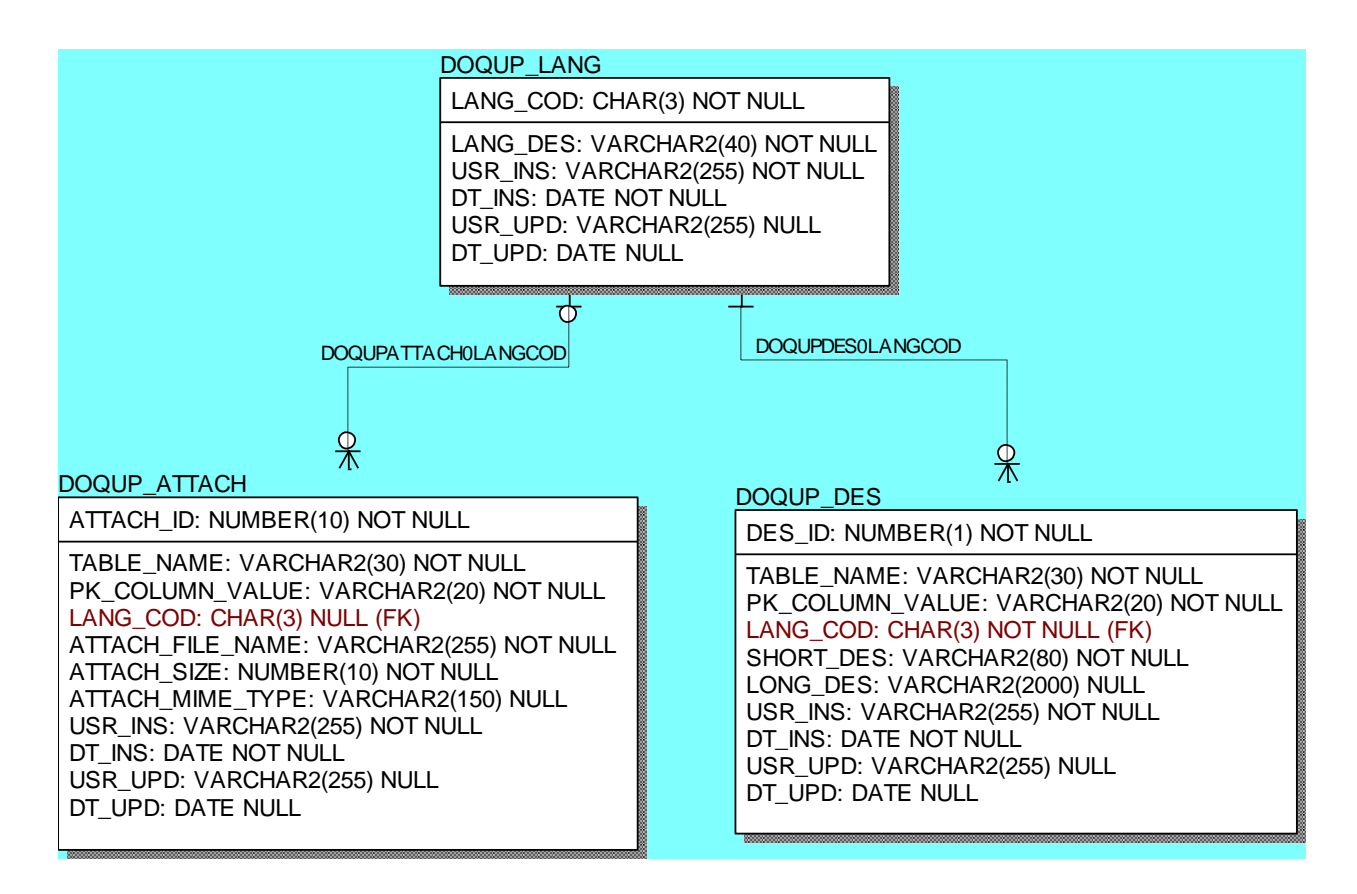

## 6.3 STANDARDS, REQUIREMENTS AND DOCUMENTATION

These entities contain the standards for the quality assurance and the associated quality requirements:

### A - Needs and Objectives

- A1 Educational needs of the labour market
- A2 Educational objectives
- A3 Learning outcomes
- B Educational process
	- B1 Admission qualifications and requirements
	- B2 Design and planning of the educational process
	- B3 Realization of the educational process
- C Resources

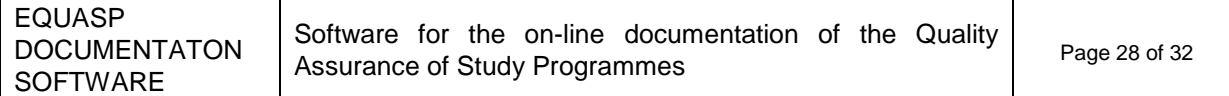

- C1 Teaching staff
- C2 Facilities
- C3 Financial resources *(optional)*
- C4 Student support services
- C5 Partnerships
- D Monitoring and Results
	- D1 Entrance students
	- D2 Students' learning
	- D3 Students' progression in their studies
	- D4 Students' opinions on the educational process
	- D5 Graduates' placement
- E Management system for quality
	- E1 Policy and organization for quality assurance
	- E2 Management system for quality
	- E3 Revision
	- E4 Publicity of information

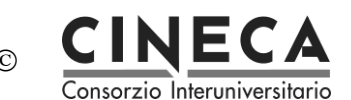

### DOQUP\_STD

STD\_COD: VARCHAR2(20) NOT NULL

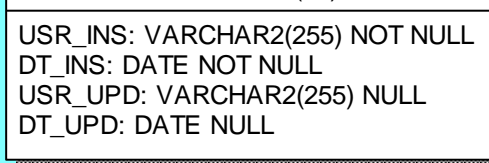

DOQUPREQ0STDCOD  $\frac{1}{\sqrt{2}}$ 

### DOQUP\_REQ

REQ\_COD: VARCHAR2(20) NOT NULL STD\_COD: VARCHAR2(20) NOT NULL (FK) USR\_INS: VARCHAR2(255) NOT NULL DT\_INS: DATE NOT NULL USR\_UPD: VARCHAR2(255) NULL

DT\_UPD: DATE NULL

DOQUPREQDOCUTY PE0REQCOD

⊼ DOQUP\_REQ\_DOCU\_TYPE

REQ\_DOCU\_TYPE\_COD: VARCHAR2(20) NOT NULL

REQ\_COD: VARCHAR2(20) NOT NULL (FK) USR\_INS: VARCHAR2(255) NOT NULL DT\_INS: DATE NOT NULL USR\_UPD: VARCHAR2(255) NULL DT\_UPD: DATE NULL

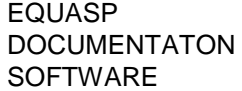

Software for the on-line documentation of the Quality Page 30 of 32<br>Assurance of Study Programmes

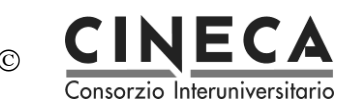

## 6.4 STUDY PROGRAMMES

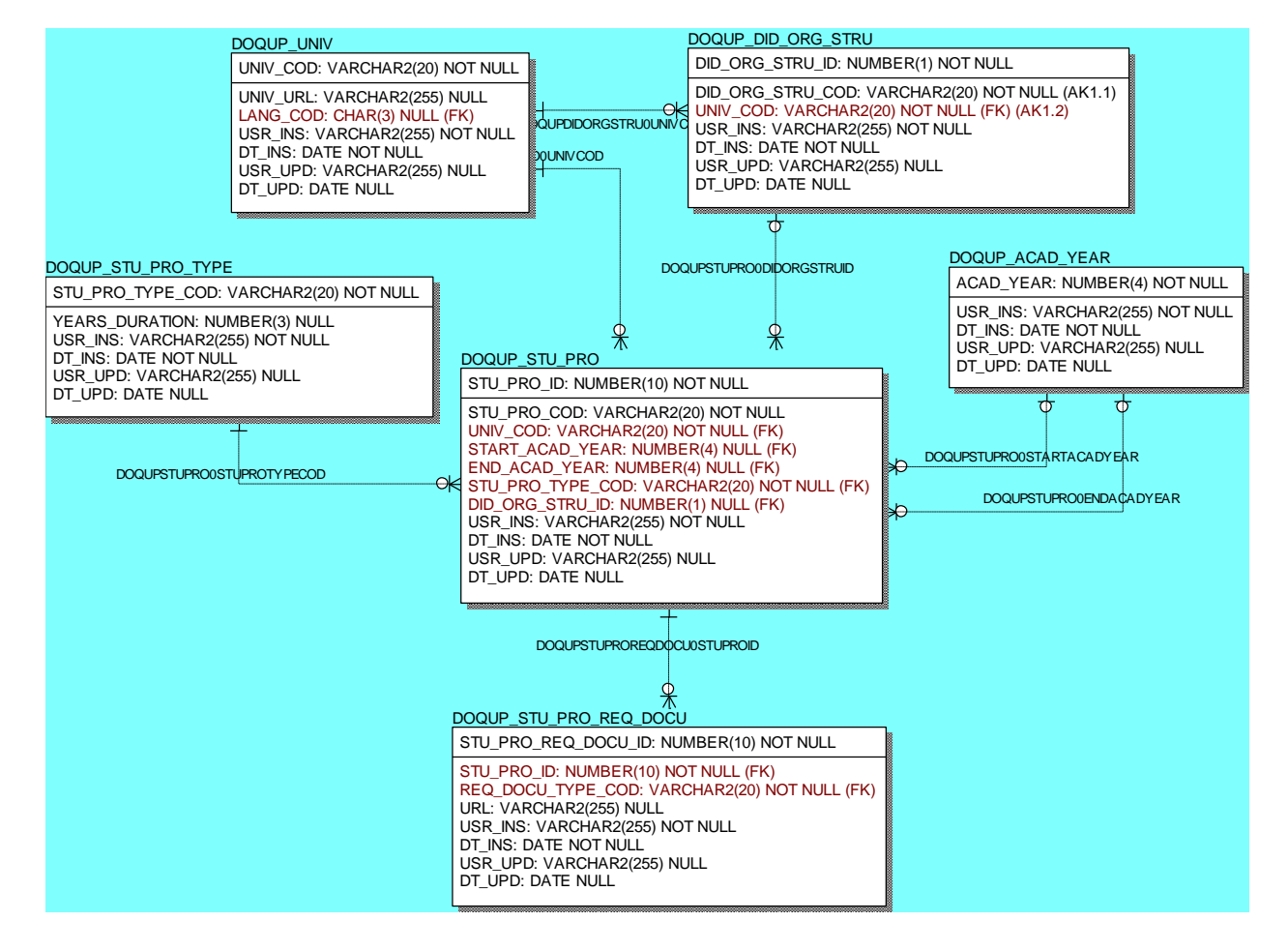

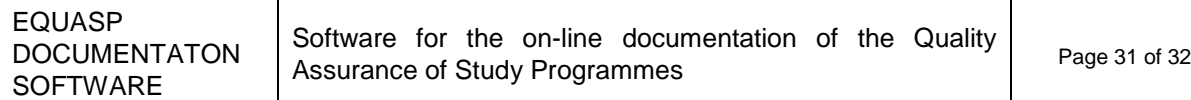

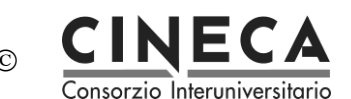

## 6.5 CURRICULUM

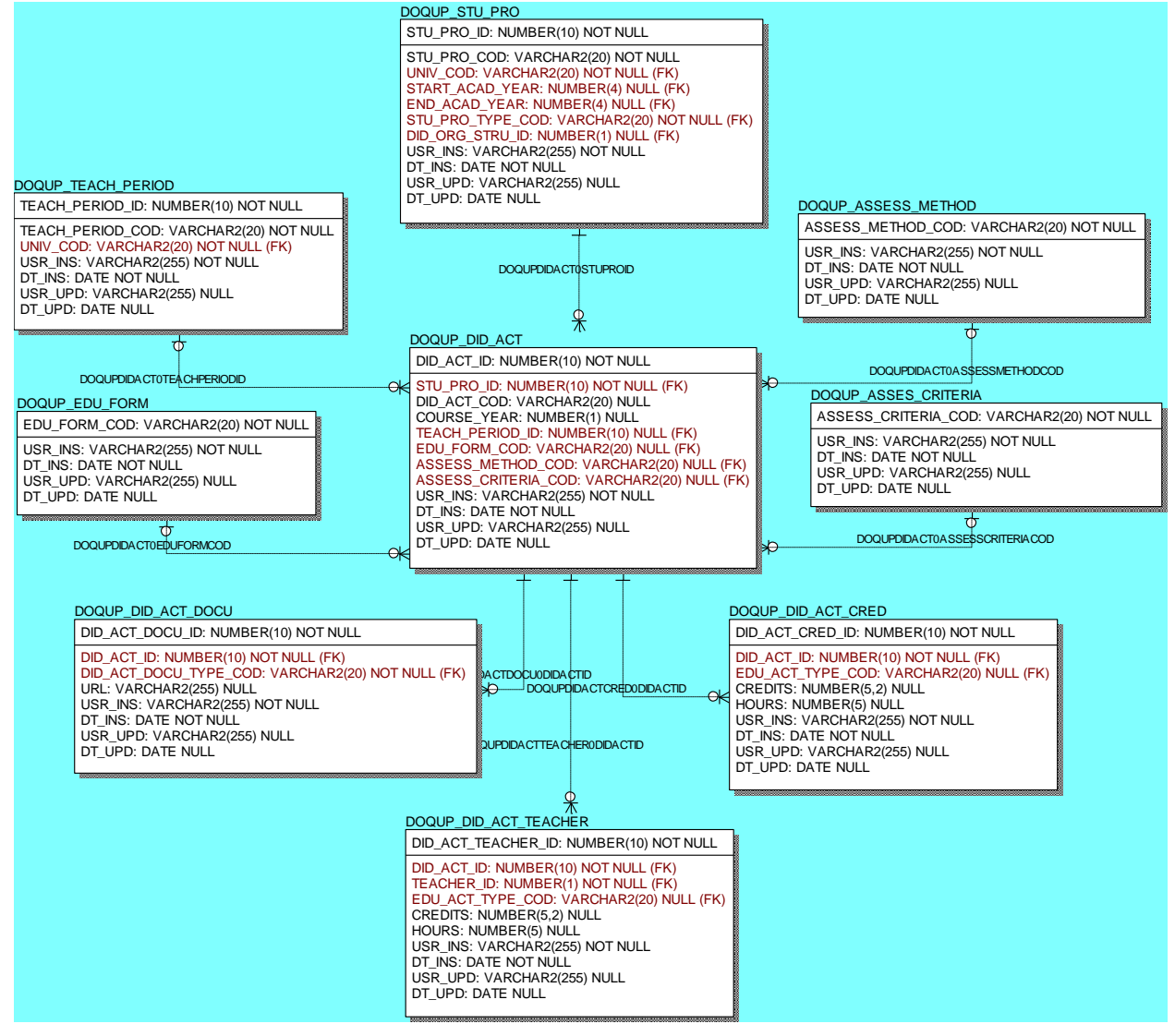

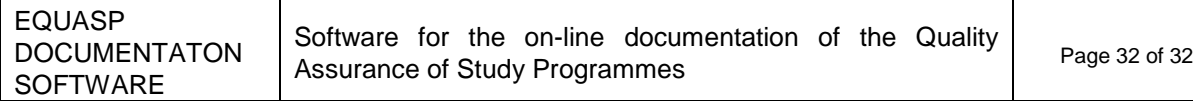